# **NANOG 75 Hackathon Lab Info**

*This doc is available at [nanog75.tesuto.com](http://nanog75.tesuto.com/)*

# **Network Diagram**

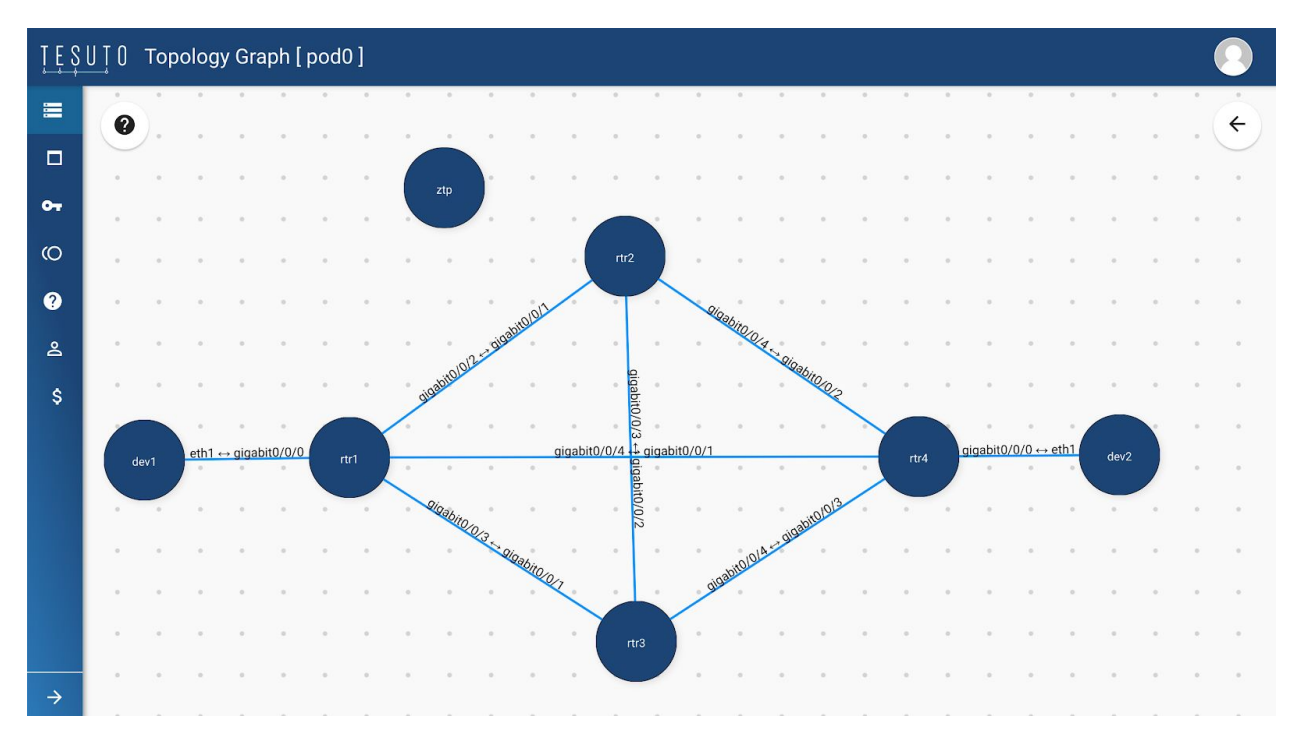

## **Access to emulation**

Each emulated device in Tesuto cloud automatically receives an externally accessible FQDN in the following format:

[hostname].[emulation name].[account name].cloud.tesuto.com

For this hackathon your emulation name = "**hackathon**" and your account slot is **POD[N]** where [N] represents your pod number.

For example if you are working on pod5 and want to connect to dev1, use the following address:

**dev1.hackathon.pod5.cloud.tesuto.com**

### **Authentication**

Linux instances

An ssh key is pushed to all linux devices in the emulation (ztp, dev1, dev2). Download the key from this address: <https://storage.googleapis.com/tesuto-public/nanog75.key>

Save the key in your local machine. This document assumes you saved it to ~/.ssh/nanog75.key

curl -o ~/.ssh/nanog75.key https://storage.googleapis.com/tesuto-public/nanog75.key

#### Change the permission of the key

```
chmod 400 ~/.ssh/nanog75.key
```
SSH Config File

For ease of access we recommend adding the following section to your  $\sim$ /. ssh/config file. Make sure to replace your PODNUMBER in the config. The following config also prevents you from accidentally connecting to other pods.

```
host *pod<PODNUMBER>.cloud.tesuto.com
   StrictHostKeyChecking no
   user tesuto
   IdentityFile ~/.ssh/nanog75.key
   IdentitiesOnly yes
   LogLevel quiet
host *pod*.cloud.tesuto.com
   user wrong_pod
```
#### Routers

The following credentials is set on all routers:

```
Username: rtrdev
Password: nanog75sf
```
Confirm you have access to all dev instances:

```
export POD_NUMBER=0 # This is your POD Number
for srv in ztp dev1 dev2; do
 ssh $srv.hackathon.pod$POD_NUMBER.cloud.tesuto.com "echo \"connected to $srv\"";
done
```
#### **Management Network**

Mgmt interface of all IOS-XR devices and eth0 of all linux boxes are connected to a management network. You can see the list of management IPs on /etc/hosts of linux devices.

### **Console access**

If at any point you need to access router consoles, ssh to

hackathon.pod<number>.cloud.tesuto.com

Once connected you can access the console by running console <routername>

## **Access to Tesuto platform**

Tesuto UI allows you to control the emulation. Prior to hackathon we have already launched the devices but in case your need to review the topology, power-cycle or repair the devices you can login to Tesuto UI with the following details:

[https://cloud.tesuto.com](https://cloud.tesuto.com/)

Username: pod[N]@tesuto.com # Replace [N] with your pod number Password: nanog75sf

To view the topology click on Designer button on emulation row

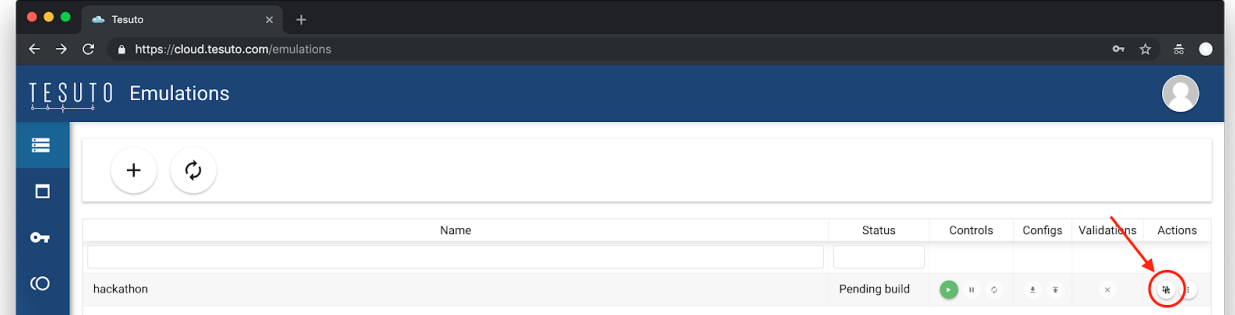

### To repair a device

### Click on emulation name to get to devices page

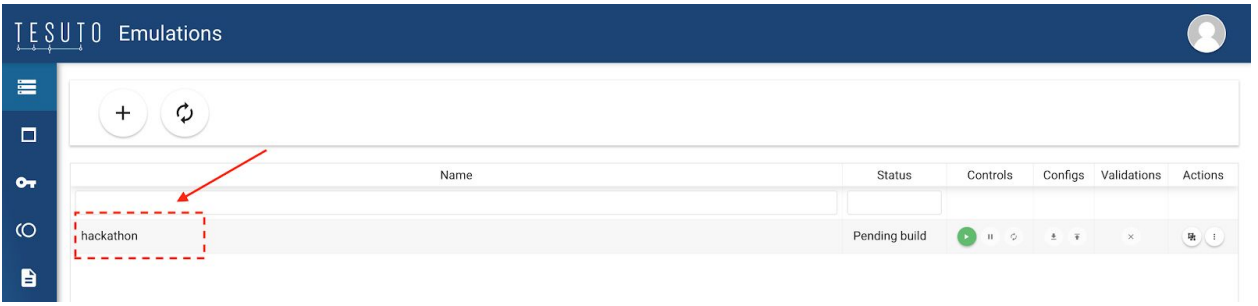

### Click on "..." on actions columns to see the list of actions and choose "repair"

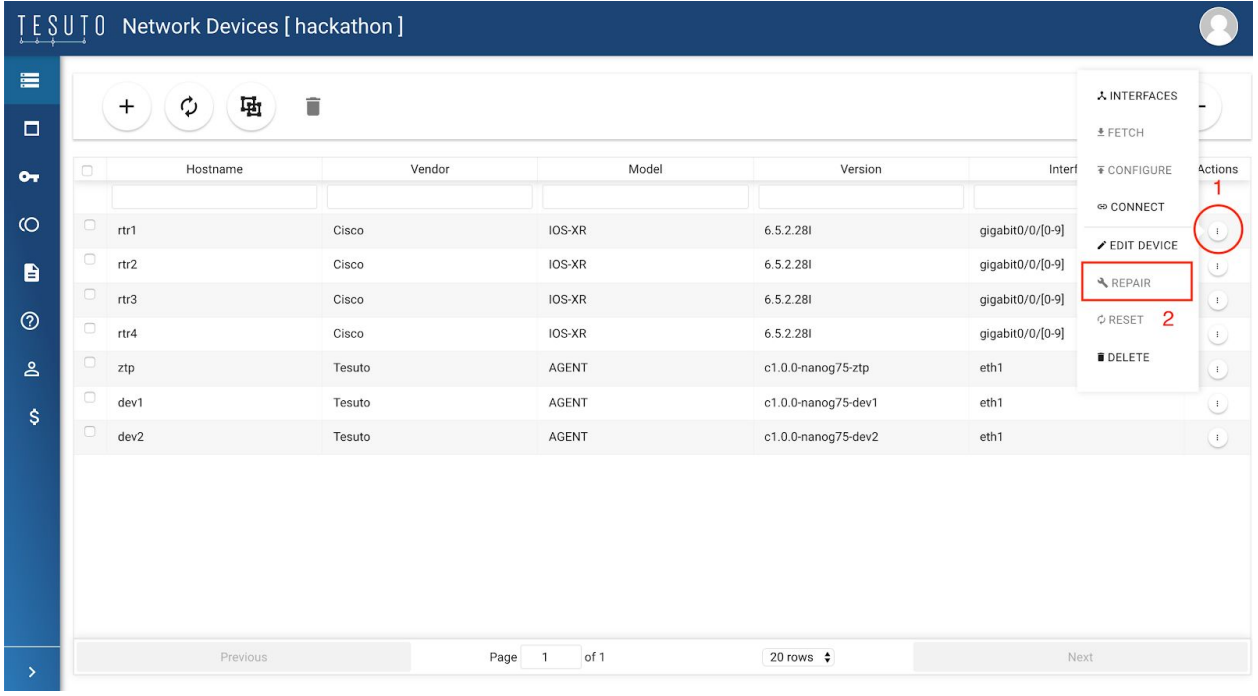